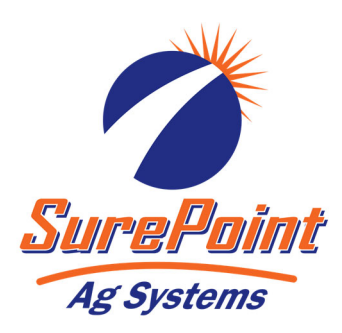

# *396-3272Y1 Marksman Remote Access Modem Installation Manual*

### **Kit Number: 546-02-600100**

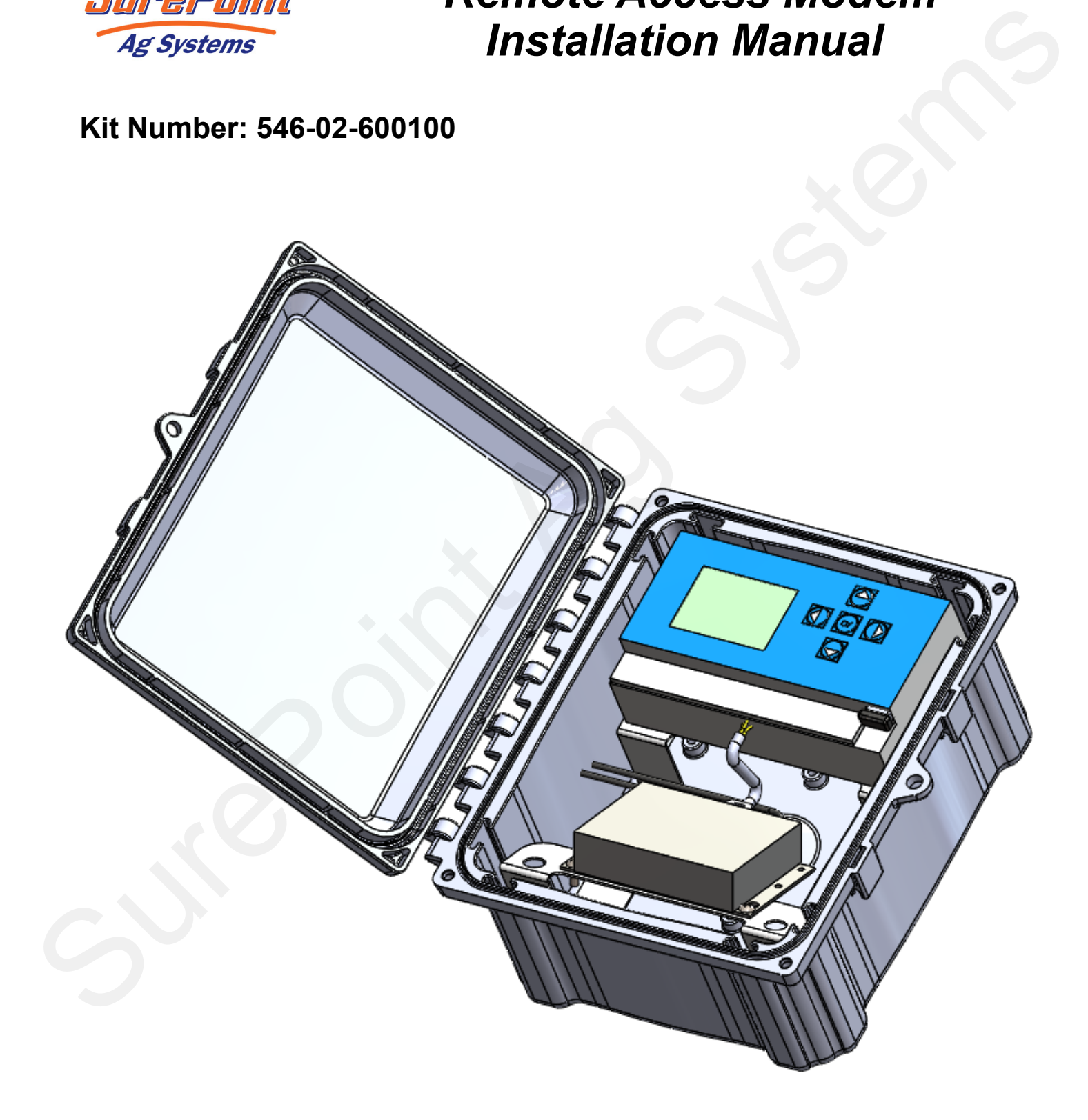

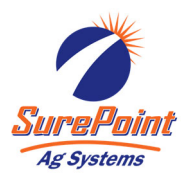

### *Parts List and Exploded View*

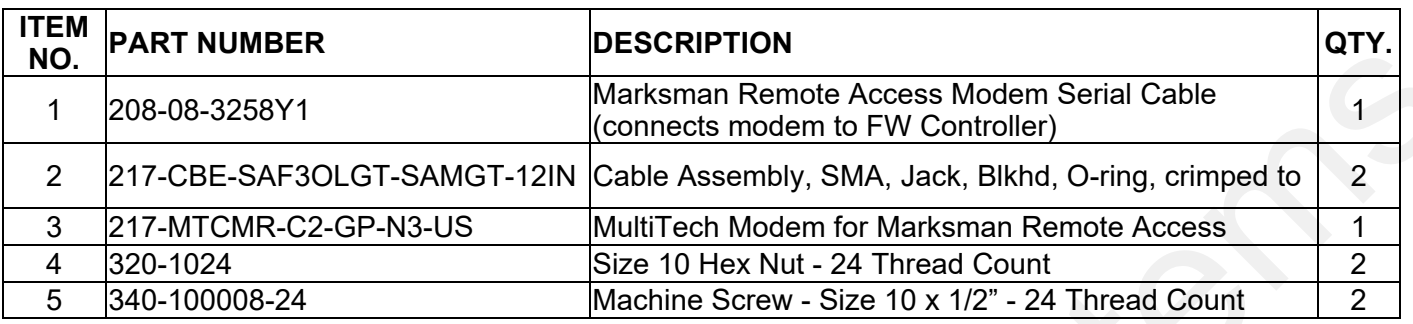

*Note: GPS Antenna and 6" antenna are included in MultiTech Modem box.* 

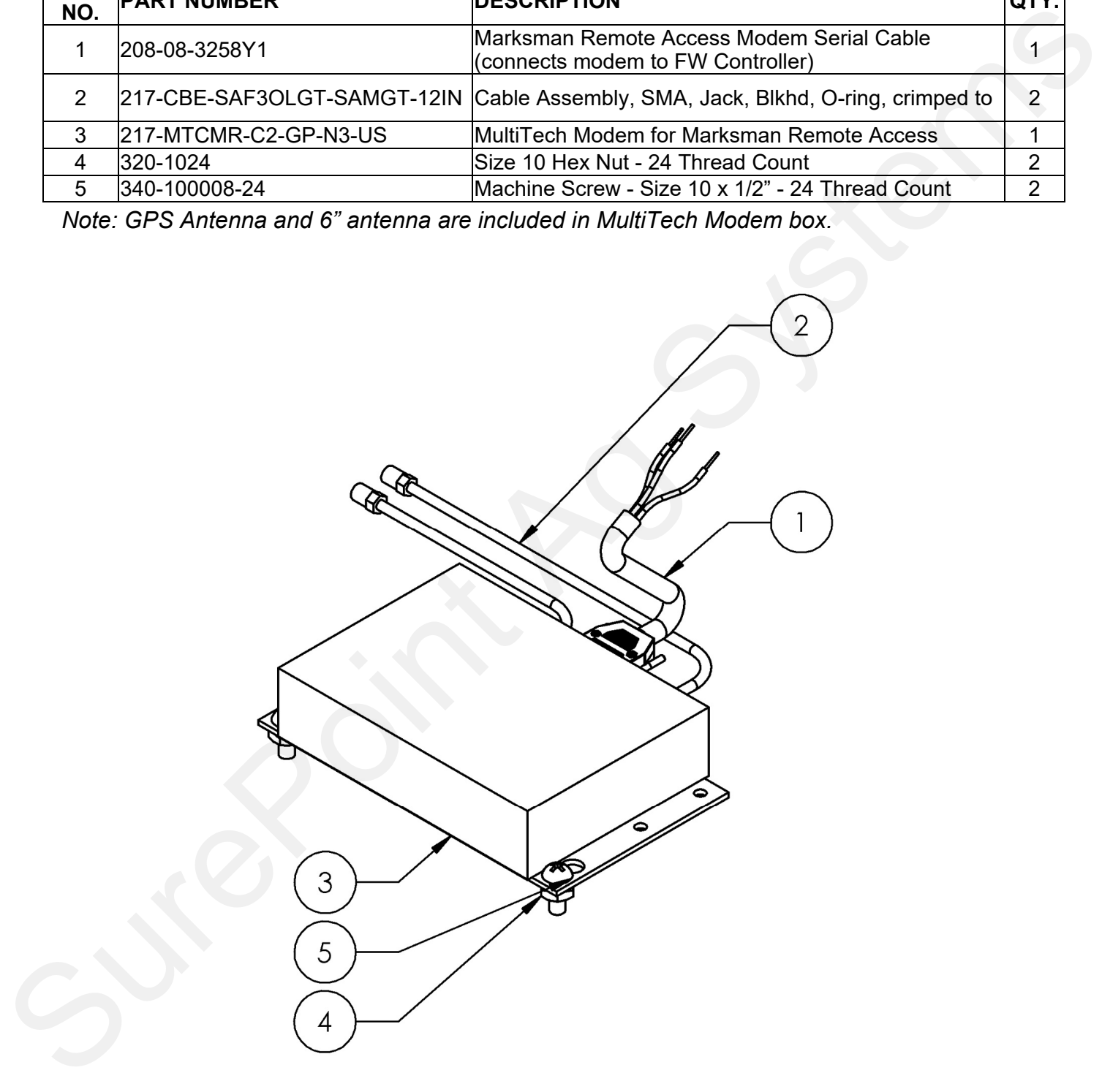

### *Step by Step Instructions*

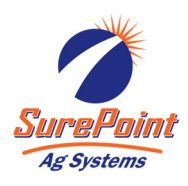

- 1. Drill two (2) 1/4" diameter holes in the left (hinge) side of the controller enclosure for GPS and cellular antennas. *Note: See suggested dimensions, right.*
- 2. Install bulkhead fitting of the two (2) antenna cables (Item 2) in the drilled hole. Install 6" antenna on the left and GPS antenna on the right (as shown).
- 3. Wire flying leads of the serial cable (Item 1) to the controller as shown. Connect BRN wire to GND, WHT wire to RX2, BLK wire to TX2 port. Connect DB9 cable to modem.
- 4. Connect antenna cables, DB9 cable and power supply to modem. *Note: The power supply is included in the main controller harness.*

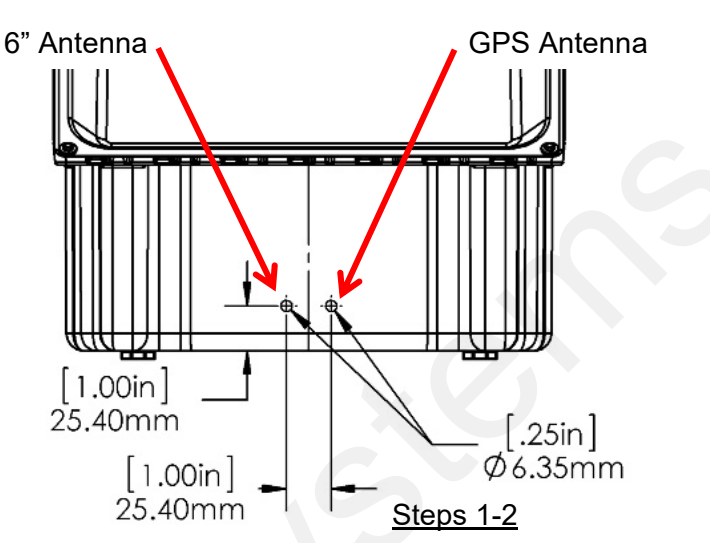

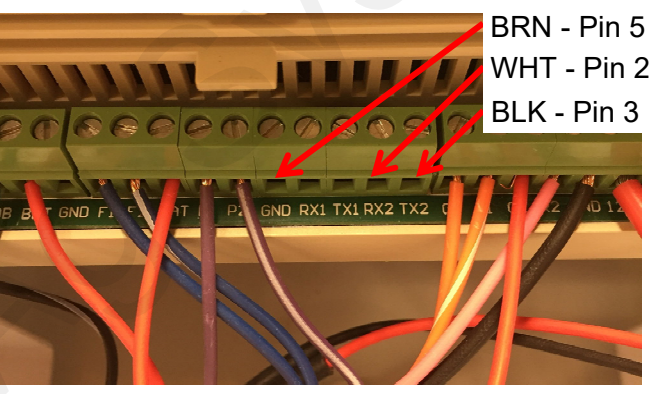

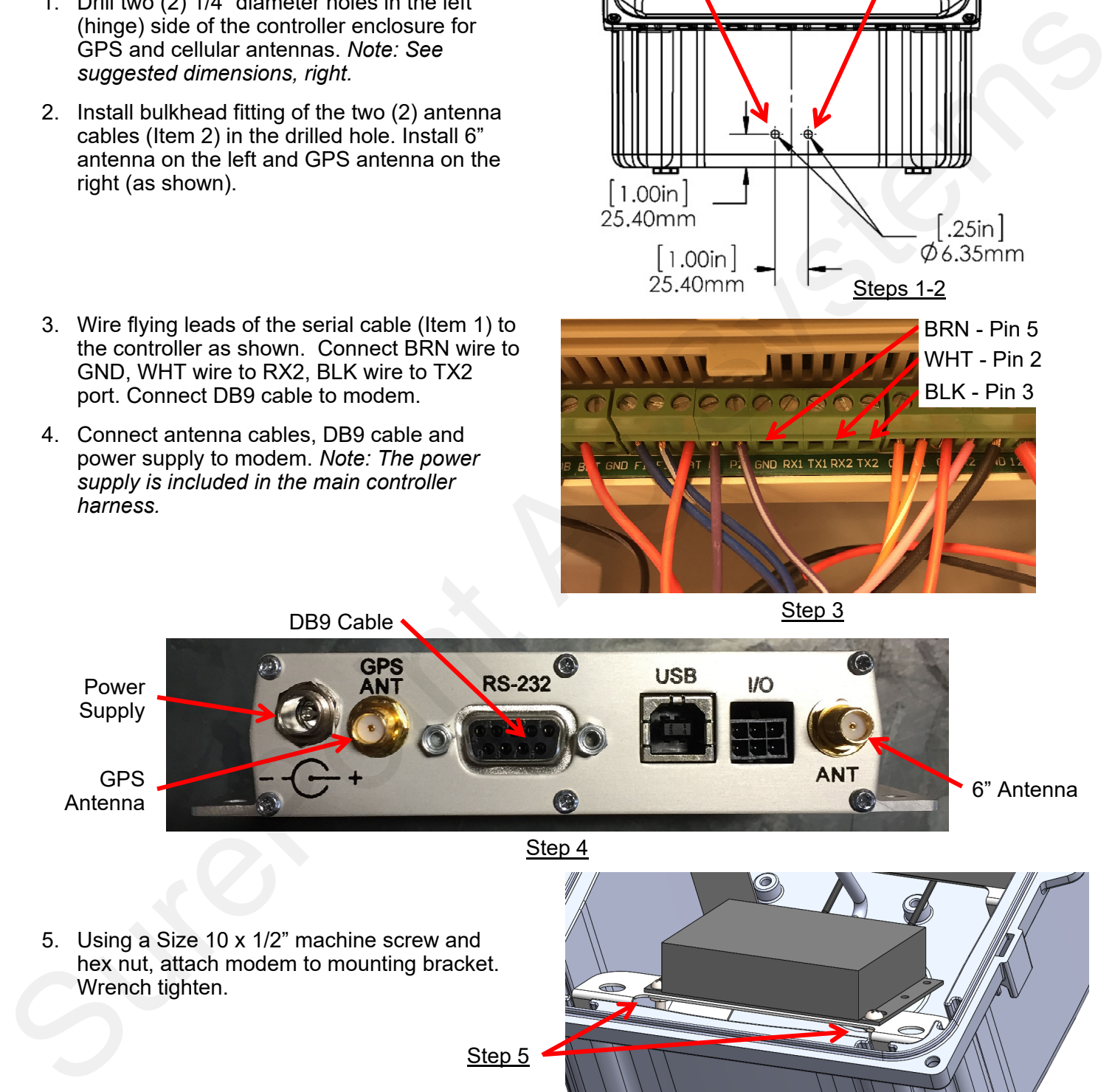

5. Using a Size 10 x 1/2" machine screw and hex nut, attach modem to mounting bracket. Wrench tighten.

Step 5

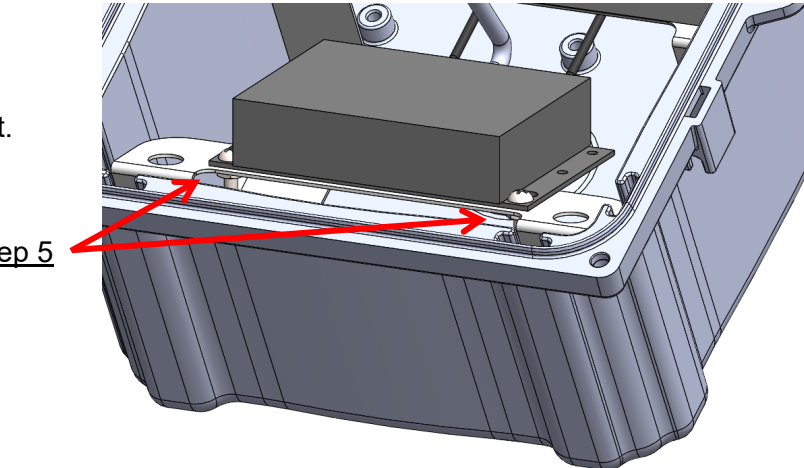

# *Controller Settings*

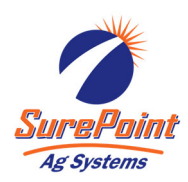

On the Diagnostic 3 page in the Advanced Menu: -"ID:" should list the modem's cell number  *Note: Upon initial startup, this may take 2-5 minutes to populate* 

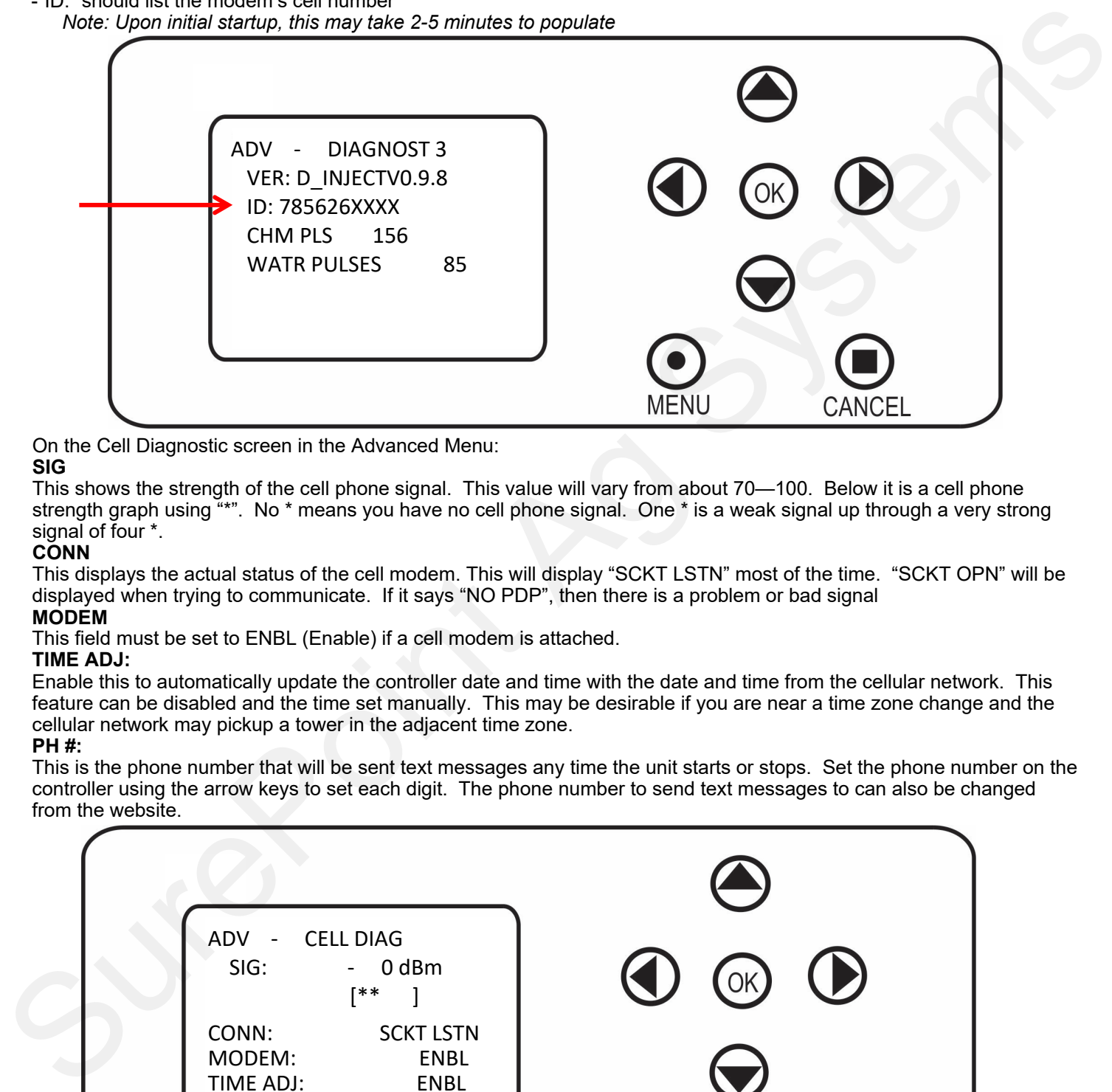

On the Cell Diagnostic screen in the Advanced Menu:

#### **SIG**

This shows the strength of the cell phone signal. This value will vary from about 70—100. Below it is a cell phone strength graph using "\*". No \* means you have no cell phone signal. One \* is a weak signal up through a very strong signal of four  $*$ .

#### **CONN**

This displays the actual status of the cell modem. This will display "SCKT LSTN" most of the time. "SCKT OPN" will be displayed when trying to communicate. If it says "NO PDP", then there is a problem or bad signal

#### **MODEM**

This field must be set to ENBL (Enable) if a cell modem is attached.

#### **TIME ADJ:**

Enable this to automatically update the controller date and time with the date and time from the cellular network. This feature can be disabled and the time set manually. This may be desirable if you are near a time zone change and the cellular network may pickup a tower in the adjacent time zone.

#### **PH #:**

This is the phone number that will be sent text messages any time the unit starts or stops. Set the phone number on the controller using the arrow keys to set each digit. The phone number to send text messages to can also be changed from the website.

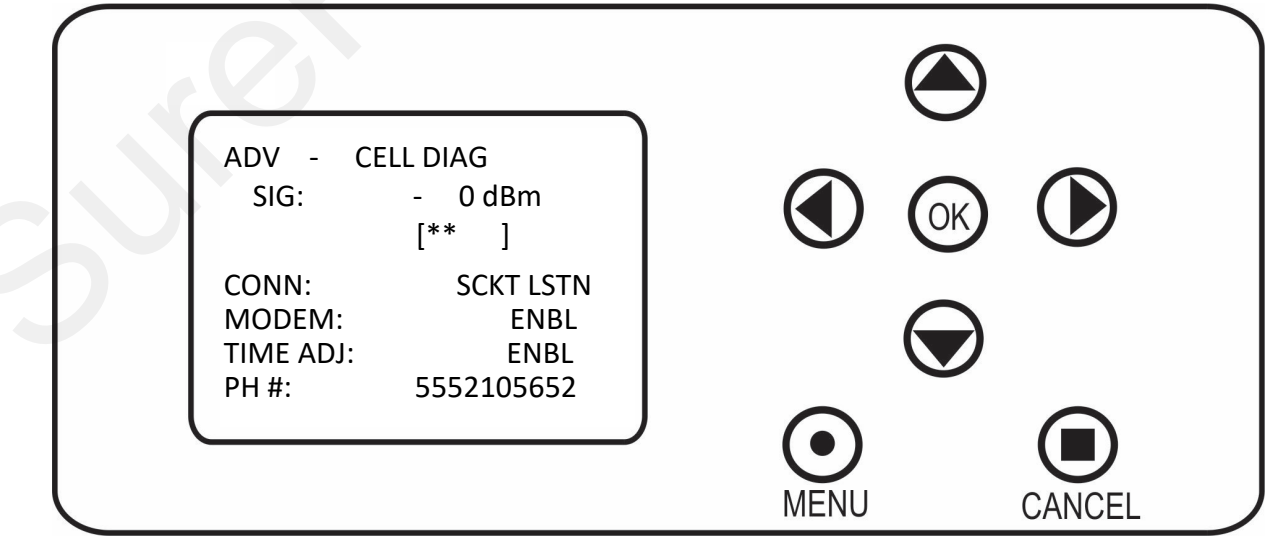

396-3272Y1 - Marksman Remote Access Page 4 Revised: 5/26/2022 Modem Installation Manual © 2015-2022 SurePoint Ag Systems, Inc.